Veritas™Desktop and Laptop Option 9.7 Redistribute DSL Data Utility

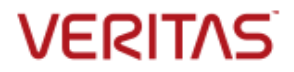

#### Veritas Desktop and Laptop Option

The software described in this document is furnished under a license agreement and may be used only in accordance with the terms of the agreement.

### Legal Notice

Copyright (c) 2022 Veritas Technologies LLC. All rights reserved. Veritas and the Veritas Logo are trademarks or registered trademarks of Veritas Technologies LLC or its affiliates in the U.S. and other countries. Other names may be trademarks of their respective owners.

This Veritas product may contain third party software for which Veritas is required to provide attribution to the third party ("Third Party Programs"). Some of the Third Party Programs are available under open source or free software licenses. The License Agreement accompanying the Software does not alter any rights or obligations you may have under those open source or free software licenses. Please see the Third Party Legal Notice Appendix to this Documentation or TPIP ReadMe File accompanying this Veritas product for more information on the Third Party Programs.

This Veritas product may contain open source and other third party materials that are subject to a separate license. Please see the applicable Third Party Notice at [https://www.veritas.com/about/legal/license-agreements/.](https://www.veritas.com/about/legal/license-agreements)

The product described in this document is distributed under licenses restricting its use, copying, distribution, and decompilation/reverse engineering. No part of this document may be reproduced in any form by any means without prior written authorization of Veritas Technologies LLC and its licensors, if any.

THE DOCUMENTATION IS PROVIDED "AS IS" AND ALL EXPRESS OR IMPLIED CONDITIONS, REPRESENTATIONS AND WARRANTIES, INCLUDING ANY IMPLIED WARRANTY OF MERCHANTABILITY, FITNESS FOR A PARTICULAR PURPOSE OR NON-INFRINGEMENT, ARE DISCLAIMED, EXCEPT TO THE EXTENT THAT SUCH DISCLAIMERS ARE HELD TO BE LEGALLY INVALID. VERITAS TECHNOLOGIES LLC SHALL NOT BE LIABLE FOR INCIDENTAL OR CONSEQUENTIAL DAMAGES IN CONNECTION WITH THE FURNISHING, PERFORMANCE, OR USE OF THIS DOCUMENTATION. THE INFORMATION CONTAINED IN THIS DOCUMENTATION IS SUBJECT TO CHANGE WITHOUT NOTICE.

The Licensed Software and Documentation are deemed to be commercial computer software as defined in FAR 12.212 and subject to restricted rights as defined in FAR Section 52.227-19 "Commercial Computer Software - Restricted Rights" and DFARS 227.7202, "Rights in Commercial Computer Software or Commercial Computer Software Documentation", as applicable, and any successor regulations. Any use, modification, reproduction release, performance, display or disclosure of the Licensed Software and Documentation by the U.S. Government shall be solely in accordance with the terms of this Agreement.

Veritas Technologies LLC 2625 Augustine Drive Santa Clara, California 95054, U.S.A [http://www.Veritas.com/](http://www.veritas.com/)

# Introduction

This document describes the procedure to run the *RedistributeDSLData.exe* **utility** on the Dedupe Server using the command prompt.

This tool is useful in the context where the administrator falls into a scenario where Dedupe Storage Location (DSL) is full and there is a need to reclaim the DSL space without impacting the user's backups and restores. Hence, this tool helps in moving the DSL data from the configured DSL storage to another storage location as defined by the administrator thus reclaiming the space.

## Usage of RedistributeDSLData.exe

Follow the steps below to reclaim the Storage DSL space using the *RedistributeDSLData.exe*

- 1. Disable all the clients to ensure that the clients are not holding on to the chunk data.
- 2. From the DLO Administration Console, create another DSL in the same pool under **Configured Dedupe server > Manage Dedupe server > DSL**. This DSL serves as a Target DSL to which the DSL data needs to be moved thus freeing up the space is the source DSL.
- 3. Go to Vertias DLO install path and open **DDRedistribute.ini** file. Default Veritas DLO Install path **- C:\Program Files\Veritas\Veritas DLO.**
- 4. Edit the *DDRedistribute.ini* file placed in the install path with the following parameters:

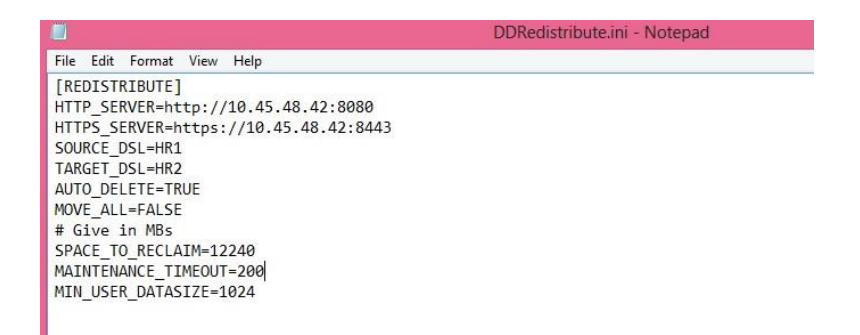

HTTP\_SERVER = Machine IP where DedupeServer is installed

HTTPS\_SERVER = Machine IP where DedupeServer is installed

SOURCE\_DSL= Source DSL name from where the chunk is to be copied

TARGET\_DSL=Target DSL name where the chunk is to be moved

AUTO\_DELETE = If set TRUE, it will delete the chunk from Source once copied to Target MOVE ALL = FALSE, moves the data as specified in the MIN\_USER\_DATASIZE

SPACE\_TO\_RECLAIM = Size should be equal to or more w.r.t. the chunk data (in MBs)

MAINTENANCE\_TIMEOUT = Time (in minutes) for which the Dedupe server has to be in maintenance mode. Default value set to 200.

MIN USER DATASIZE = Threshold size for chunk data (in MBs)

**NOTE:** The Target DSL should be in the same dedupe storage pool (DSP)

5. Now run the *RedistributeDSLData.exe* from the cmd prompt at the install folder path. Using the earlier example, **cmd> C:\Program Files\Veritas\Veritas DLO> RedistributeDSLData.exe**

- 6. After the completion of successful run, it will display the message of the size of data moved and the DSL space reclaimed. The same can be extracted as a CSV report (details of logs and report mentioned in below section).
- 7. After the successful movement of the DSL data using the utility, a folder is created at the Target DSL in the format as below:

**"MovedFrom#<previous DSLname>\_<timestamp>#<encryptedusername>"**

### **Note:**

1. With the 7.6 and earlier versions of the *RedistributeDSLData.exe* utility, the name of the "Moved Folder" in the Target DSL gets appended each time it gets moved using the utility thus leading to a lengthy folder name (which sometimes exceed the Windows limit of 255 characters). With this version of the *RedistributeDSLData.exe* utility, the name of the "Moved Folder" is restricted only to its previous source DSL folder name each time it is moved.

- 2. The restore of the data present under the moved dedupe chunk will continue from new location (i.e. Target DSL). Any new backups after the DSL movement will continue to get backed up to original DSL configured for that user.
	- 8. Once completed, enable all the clients.

# Logs and Report

It generates a log file in the install folder with the name '**Redistribute.log"** and a CSV report file is generated for each run in the format **"RedistributeDSLDataReport\_<time>\_DDMMMYYYY.csv"**

**Note:** If the utility stops working while copying the chunk files, then check the Redistribute.log and identity for which user the utility failed to run. Navigate to this user path and check if the source chunk files are present. Then, go to the destination path and delete that user folder that is created. Open the DLO Administration Console and if it is in maintenance mode, stop the Maintenance Window. Rerun the utility with the earlier mentioned steps again.